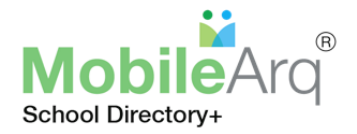

## EISENHOWER INTERMEDIATE ONLINE DIRECTORY 2019-2020 SIGNUP

## **Why MobileArq App?**

- Manage all of your children's activities across multiple schools from one single place
- Pay membership dues or purchase items from school fundraiser with a single click on your phone
- Connect with the school community anywhere anytime

To be part of the 2019-2020 **EISENHOWER INTERMEDIATE SCHOOL** Online and Mobile Directory, each family needs to complete a simple, three-step, 'Sign Up' process:

A video tutorial on directory sign up is available at [http://bit.ly/MA-parent-signup.](http://bit.ly/MA-parent-signup)

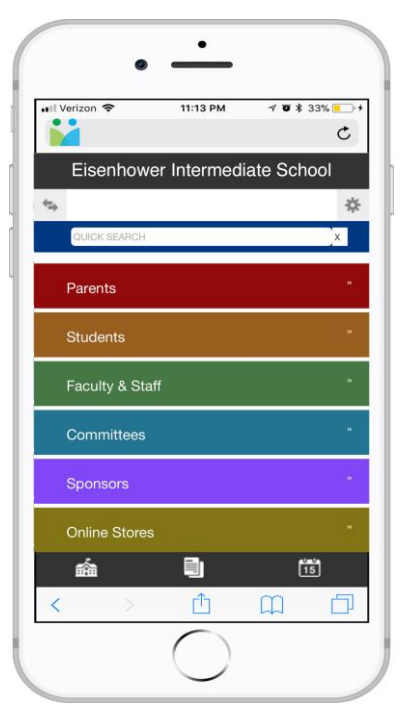

**Step 1.** Download the MobileArg Directory App on your mobile device and access the login page.

iTunes Store: <http://bit.ly/MA-Apple-link> Google Play: <http://bit.ly/MA-android-app-link>

**Note:** If you are using a desktop or laptop to access the directory, then go to:<https://mobilearq.com/schooldirectory>

**Step 2.** Click the ['PARENT SIGN UP'](https://mobilearq.com/schooldirectory/school_directory_parent_register.html) button if you are a parent (or ['TEACHER SIGN UP'](https://mobilearq.com/schooldirectory/school_directory_teacher_register.html) button if you are a teacher/staff) Enter your email ID and Name.

For Code, enter '**brsdnj**'. Provide consent to be in the directory. Then click the '**SIGN UP'** button.

**Step 3**. In the '**Edit User Profile**' page:

**New Users**: Enter your family information. Add the student(s) in your family attending Bridgewater-Raritan school(s) participating in the online directory for 2018-2019.

Following signup/payment of membership dues, you will receive an email from MobileArq with an auto login link to access your account in the directory. **The login link will be valid for 24 hours only.**

**Returning Users**: Families registered for the 2018-2019 Eisenhower Directory, please update your User Profile**.** Submit your 'User Profile' and then pay dues to enable your access to the directory.

If your auto-login link has expired or you have forgotten your password, simply, go to <https://mobilearq.com/schooldirectory> (directory login page), then click/tap on the 'Forgot Password' link and follow the instructions for password retrieval.

Thank you.

**EISENHOWER INTERMEDIATE PTO** and MobileArq